**AutoVPNConnect Crack Serial Key (Final 2022)**

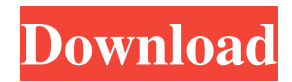

# **AutoVPNConnect Crack + [Win/Mac] [2022]**

This is a simple utility that automatically creates a VPN connection at Windows logon and connects to a preferred VPN without having to worry about the settings. It also has the option to create a shortcut to its executable. Features: - No longer need to open the connection manually when you start your computer. - Works with any VPN service - Automatically reconnects to your VPN when it is disconnected - Notifies you when your VPN is disconnected or disconnected and automatically reconnects - Automatically opens on startup - Shortcuts to the program executable available What's new in this version - Added a warning that notifies you when your VPN is disconnected - Fixed the occasional bug This software was reviewed by Thomas Koch on 5.0, Rating: 0package eu.kanade.tachiyomi.util import android.content.Context import android.content.res.Resources import android.graphics.Color import android.graphics.Typeface import android.text.Spannable import android.text.style.ForegroundColorSpan import android.text.style.TypefaceSpan import android.view.View import android.widget.TextView import androidx.core.content.ContextCompat import androidx.core.graphics.ColorUtils import androidx.core.graphics.drawable.DrawableCompat import androidx.core.text.buildSpannedString import androidx.core.text.buildSpannedString import androidx.core.text.format.FontMetricsInt import androidx.core.text.format.MetricsCompat import androidx.core.view.updateLayoutParams import eu.kanade.tachiyomi.R import eu.kanade.tachiyomi.data.prefs.Preferences import eu.kanade.tachiyomi.source.network.auth.AuthManager import eu.kanade.tachiyomi.source.util.DateTimeUtils import eu.kanade.tachiyomi.source.util.extension.view import java.util.\* object SettingsUtil { private val PATTERN = "%2\$s" private val LOG\_PAGE = "♦

#### **AutoVPNConnect Crack + Download**

KeyMacro is an easy-to-use application that allows you to create an unlimited amount of custom keyboard shortcuts for a variety of tasks, such as to open different applications, documents or programs, or to start and stop processes. It offers four options for defining the action, and there are two ways to create your custom shortcuts: through the easy-to-use GUI and from the command line. To access the KeyMacro, click the Start button on the system tray and then select the KeyMacro from the list of applications that appears. Ka-Link DVR is a professional Ka-band DVR (Digital Video Recorder) software program. The program supports recording live TV from various digital TV sources, including US satellites such as DISH, Direct TV, TVFC and Tivo/TiVo series models. KeyMacro is an easyto-use application that allows you to create an unlimited amount of custom keyboard shortcuts for a variety of tasks, such as to open different applications, documents or programs, or to start and stop processes. Hello, I am forwarding this issue for your prompt attention. I found this file on my server which had.html extension and the server said this file was a PHP script. When I ran the script, it reported Warning: Cannot modify header information - headers already sent by (output started at /home/web/public\_html/gifts.html:1) in /home/web/public\_html/gifts.html on line 37 Windows VNC Server Network Monitor How to Log Your Remote PC How to Stop an Active Process in Windows 10 IMPORTANT INFORMATION Hello, As an active member of this community, I would like to bring to your attention the issue of a recently released malware that targets Windows systems that use VNC for remote control. The malware was introduced onto computers when the user attempted to access an affected website. When the affected user attempts to access any computer on the network, the malware then logs onto the remote machine using the VNC service. Once logged onto the remote machine, the malware secretly deletes or alters files that contain important information. Below are some of the files that are altered or deleted. - Svchost.exe - Winlogon.exe - system32\drivers\etc\hosts system32\drivers\etc\hostname - system32\drivers\etc\ 77a5ca646e

### **AutoVPNConnect Crack Registration Code**

My AutoVPNConnect reviews: Windows Easy Transfer is a program with which you can easily transfer your files and settings from one PC to another. It can be used on two PCs and is fully compatible with Windows XP and Vista. With the help of Windows Easy Transfer, you can easily transfer your personal files, applications, settings and even data and settings from one computer to another. The program has been designed in a user-friendly manner. It has an easy to use interface which is divided into four panes, namely Personal, Application, Setting and Local and Remote Options. In the Personal Pane, you will find the personal files and folders which you want to transfer. You can see a list of all the items in a tree view, and you can also move these files and folders using drag and drop. The Application Pane contains a list of the installed applications on the computer. You can easily select the applications, and all the settings can be moved from one computer to another. You can also transfer your personal files in this pane. The Setting Pane is where you can change all the settings that control the appearance and behavior of your computer. You can change the display settings, appearance settings, network settings and so on. In the Local and Remote Options pane, you can modify the settings that apply to your PC and to the other computer. You can change the time and language, and you can also save the settings in a different location. Windows Easy Transfer supports Windows Vista, XP, Windows 2000 and Windows 98. In addition, the program can be used on 32-bit and 64-bit Windows computers. How to transfer data to a new PC in five easy steps Step 1: Open the program You can launch Windows Easy Transfer in two ways, either directly from your desktop or from the Start Menu. If you're using a Windows Vista operating system, launch the program from your desktop. If you're using Windows XP, Vista, or Windows 2000, click Start, then click Run. In the Windows search box, type "Windows Easy Transfer", and press Enter. Step 2: Move the data Now, you'll need to click the Choose button. The program will begin to list all the data and settings that are stored in the computer. You can easily drag and drop the items from the source PC to the target PC. The transfer will begin in a few

#### **What's New In AutoVPNConnect?**

## Best Privacy and Security Software for Windows A massive collection of the best privacy and security software for Windows including: - Antivirus - Antispyware - Firewall - Privacy protection - Security application - VPN - Web security - Antispam #SfPerSf #SfPerSf #Sf

## **System Requirements For AutoVPNConnect:**

Mac OSX 10.5.8 or later Microsoft Windows XP Processor: 1.2 GHz RAM: 256 MB Video card: 256MB 1.1 GB available space 2x AA batteries CDN version of Metropolis for Windows is available for direct purchase. Metropolis for Mac is available from the Mac App Store. What's New in Metropolis 3.1.1 (b): - Extensive overhaul of loading and stability. All loading has been completely rewritten.

<https://www.pickupevent.com/wp-content/uploads/2022/06/umirland.pdf> <https://viceeventz.com/wp-content/uploads/2022/06/BiliNV.pdf> <https://ruhanii.com/wp-content/uploads/2022/06/wicadar.pdf>

<https://harringtonsorganic.com/?p=5007>

[https://mauritiusdirectory.org/wp-content/uploads/2022/06/File\\_Manager.pdf](https://mauritiusdirectory.org/wp-content/uploads/2022/06/File_Manager.pdf) [https://resourcesunlimited.com/wp-content/uploads/2022/06/Advanced\\_Spyware\\_Remover\\_Pro.pdf](https://resourcesunlimited.com/wp-content/uploads/2022/06/Advanced_Spyware_Remover_Pro.pdf) <https://freestyleamerica.com/wp-content/uploads/2022/06/manpar.pdf> <https://greenglobalist.com/wp-content/uploads/2022/06/Overlay.pdf> <https://mercadobiklas.com/wp-content/uploads/2022/06/oleevale.pdf>